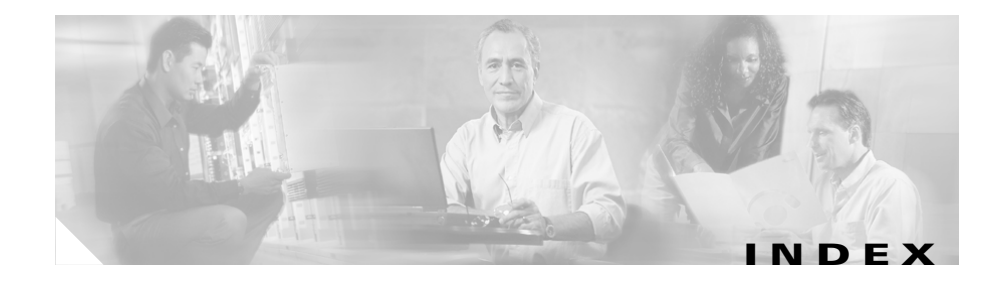

## **A**

adding Catalyst 6000 FXS ports **7-19** Catalyst 6000 FXS ports to Cisco CallManager **7-26** IP services to phone template **3-6** lines to existing phones **3-31** lines to phone template **3-5** manager assistant **6-11** phones **3-24** phone template **3-3** speed dial settings to phone template **3-6** user device profiles **5-1, 5-13** users **4-1** users to Cisco CallManager **4-8** VG200 FXS or FXO gateways to Cisco CallManager **7-15** VG200 gateways and ports **7-2** VG200 T1-CAS, T1-PRI, or E1-PRI gateways to Cisco CallManager **7-15** auto-registration **9-1**

## **B**

#### **BAT**

browser requirements **1-3** default location of log files **8-14, 10-1** error messages **10-2** installation overview **2-1** installing **2-3** log files **10-1** logging on **1-4** online help **1-4** overview **1-1** specifications **1-2** starting **1-3** stopping **1-5** troubleshooting **10-1, 10-2** uninstalling **2-8** upgrading **2-2** using **1-3** version **1-4** viewing log files **10-2** BAT xlt create CSV for CTI ports **3-9** create CSV for CTI ports-users **3-9** create CSV for H.323 clients **3-9**

create CSV for H.323 clients-user **3-9** create CSV for manager assistant associations **6-5** create CSV for phones **3-9** create CSV for phones-users **3-9** create CSV for users **4-3, 4-13** create CSV for VGC phones **3-9** create CSV for VGC phones-users **3-9** create CSV for VGC virtual phones **3-9** create CSV for VGC virtual phones-users **3-9** creating Catalyst 6000 FXS ports **7-23** file location **2-3** browser requirements **1-3**

# **C**

Cisco CallManager adding Catalyst 6000 FXS ports **7-26** adding CTI ports **3-24** adding H.323 clients **3-24** adding phones **3-24, 3-26** adding phones and users **3-26** adding users **4-8** adding VG200 FXS or FXO gateways **7-15** adding VG200 T1-CAS, T1-PRI, or E1-PRI gateways **7-15** adding VGC phones **3-24** auto-registration must be enabled for TAPS **9-1** Cisco Catalyst 6000 FXS ports

adding or updating ports **7-19** adding ports **7-19** adding to Cisco CallManager **7-26** creating BAT template **7-20** creating CSV file **7-21** deleting ports **7-30** deleting template **7-34** field descriptions **7-57** limit of 500 **7-23** overview **7-1, 7-19** updating **7-29** Cisco CRA required for TAPS **9-2** troubleshooting TAPS **10-6** uninstalling TAPS **2-9** uploading TAPS **2-7** Cisco IP IVR required for TAPS **9-2** Cisco VG200 adding gateways and ports **7-2** adding to Cisco CallManager (FXS or FXO) **7-15** adding to Cisco CallManager (T1-CAS, T1-PRI, or E1-PRI) **7-15** configure using CLI prior to adding gateways in BAT **7-1** copying a template **7-16** creating a template **7-3** creating CSV file for FXS or FXO **7-7** creating CSV file for T1-CAS, T1-PRI, or E1-PRI **7-9**

delete only selected gateways **7-17** deleting BAT template **7-34** deleting gateways **7-17** field descriptions for E1-PRI **7-44** field descriptions for FXO **7-37** field descriptions for FXS **7-35** field descriptions for T1-CAS **7-39** field descriptions for T1-PRI **7-44** overview **7-1** updating endpoint identifiers **7-7** Cisco VGC phones adding VGC phones-users to Cisco CallManager **3-26** adding VGC phone-users to Cisco CallManager **3-26** creating CSV file **3-7** updating phone records **3-32** Cisco VGC virtual phones adding VGC virtual phones-users to Cisco CallManager **3-26** adding VGC virtual phone-users to Cisco CallManager **3-26** creating CSV file **3-7** CLI **7-1** command line interface **7-1** configuring user device profiles **5-1** copying Catalyst 6000 FXS ports template **7-28** gateway directory number template **7-33** phone template **3-29**

VG200 template **7-16** create dummy MAC address **3-15, 3-25, 3-27** creating Catalyst 6000 FXS ports template **7-20** CSV file for Catalyst 6000 FXS ports **7-21** CSV file for user device profile **5-4** CSV file for VG200 FXS or FXO **7-7** CSV file for VG200 T1-CAS, T1-PRI, or E1-PRI **7-9** phone template **3-3** template for gateway directory number **7-32** user device profiles template **5-2** VG200 template **7-3 CSV** Catalyst 6000 FXS ports **7-21** creating a BAT.xlt for manager assistant associations **6-5** creating a BAT.xlt for users **4-3, 4-13** creating a text-based file for Catalyst 6000 FXS ports **7-25** creating a text-based file for manager assistant associations **6-8** creating a text-based file for phones, phones-users combination, IP telephony devices and IP telephony devices-users combination **3-16** creating a text-based file for update users **4-15** creating a text-based file for user device profiles **5-7** creating a text-based file for users **4-5**

creating a text-based file for VG200 gateways and ports **7-12** creating custom manager assistant files **6-7** creating for user device profile **5-4** CTI ports **3-7** H.323 clients **3-7** manager assistant associations **6-4** no blank lines **3-11, 5-5** phone **3-7** required location for saving files **4-6, 4-16, 5-8, 6-9** retaining stored values **4-17** text file for phones **3-16, 7-12, 7-25** tips for creating text-based CSV for Manager-Assistant Association **6-10** tips for creating text-based CSV for user device profiles **5-9** tips for creating text-based CSV for user device profiles with two lines **5-10** tips for creating text-based CSV for users **4-7, 4-16** tips for creating text-based file for CTI Ports or CTI Ports-users **3-17** tips for creating text-based file for H.323 clients or H.323 clients-users, **3-17** tips for creating text-based file for phones, phones-users, IP telephony devices, or IP telephony devices-users **3-17** tips for creating text-based file for VGC phones or VGC phones-users **3-17** tips for creating text-based file for VGC virtual phones or VGC virtual phones-users, **3-17**

using BAT.xlt for Catalyst 6000 FXS ports **7-23** using BAT.xlt for phones **3-9** using BAT.xlt for phone-user combination **3-9** using BAT.xlt for telephony devices **3-9** using BAT.xlt for telephony devices-user combination **3-9** using BAT.xlt for update users **4-12** using BAT.xlt for users **4-2** VG200 for FXS or FXO **7-7** VG200 for T1-CAS, T1-PRI, or E1-PRI **7-9** VGC phones **3-7** VGC virtual phones **3-7** CTI ports adding CTI ports-users combination to Cisco CallManager **3-26** associating new port to existing user **3-7** creating CSV file **3-7** deleting **3-39** directory number must match number of lines in template **3-8** enable authentication proxy rights **3-28** enable CTI application use **3-24, 3-28** using BAT.xlt to create CSV **3-9** using BAT.xlt to create CSV for CTI ports-users combination **3-9** using dummy MAC address option **3-25, 3-27** custom file deleting phones **3-39** updating phones **3-32**

### **D**

deleting assistants **6-18** Catalyst 6000 FXS ports **7-30** Catalyst 6000 FXS ports template **7-34** CTI ports **3-39** gateway directory number template **7-34** H.323 clients **3-39** IP telephony devices **3-39** manager assistant **6-15** managers **6-17** phones **3-39** phones using custom files **3-39** selected VG200 gateways **7-17** user device profiles **5-17** users **4-20** VG200 gateways **7-17** VG200 template **7-34** directory number creating gateway template **7-32** securing from TAPS **9-7** downloading phone configuration using TAPS **9-11** dummy MAC address **3-15, 3-25, 3-27, 3-37**

## **E**

E1-PRI adding VG200 gateways to Cisco CallManager **7-15** creating the CSV file for VG200 gateways **7-9** field descriptions for VG200 **7-44** enable authentication proxy rights adding users **4-9** for CTI ports and users **3-28** for phones and users **3-28** enable CTI application use adding users **4-9** CTI ports **3-24** CTI ports and users **3-28** phones **3-24** phones and users **3-28** endpoint identifiers, updating **7-7** error messages, BAT **10-2** Exported Fields All Phone Details **8-6** All User Device Profile Details **8-12** Default Phone **8-5** exporting phone records **8-4** user device profile records **8-11** user records **8-8** Export to BAT Format button does not work in BAT.xlt file **10-3**

### **F**

field descriptions adding or updating lines **3-51** adding or updating lines to UDP template **5-18** Catalyst 6000 FXS ports **7-57** gateway directory number template **7-59** ground start **7-37** loop start **7-37** phone template **3-42, 3-57** VG200 - E1-PRI **7-44** VG200 - FXO **7-37** VG200 - FXS **7-35** VG200 - T1-CAS **7-39** VG200 - T1-PRI **7-44**

### FXO

adding VG200 gateways to Cisco CallManager **7-15**

field descriptions **7-37**

#### FXS

adding Catalyst 6000 ports to Cisco CallManager **7-26**

adding or updating ports for Catalyst 6000 ports **7-19**

adding VG200 gateways to Cisco CallManager **7-15**

creating BAT template for Catalyst 6000 ports **7-20**

creating CSV file for Catalyst 6000 ports **7-21, 7-23**

creating CSV file for VG200 gateways **7-7**

creating the CSV file for VG200 gateways **7-7** deleting Catalyst 6000 ports **7-30** field descriptions for Catalyst 6000 ports **7-57** field descriptions for VG200 **7-35** updating Catalyst 6000 ports **7-29**

### **G**

gateway Cisco Catalyst 6000 FXS ports **7-1** Cisco VG200 overview **7-1** gateway directory number copying template **7-33** deleting template **7-34** field descriptions for template **7-59** template **7-32** gateway directory number template required if you specified directory numbers **7-32** ground start, field descriptions **7-37**

## **H**

H.323 clients adding H.323 Client-users to Cisco CallManager **3-26** creating CSV file **3-7** deleting **3-39**

## halting TAPS **9-7** help **1-4**

# **I**

installing BAT/TAPS **2-3** BAT/TAPS prerequisites **2-3** completing TAPS installation **2-7** no backward template migration **2-2** no template migration when upgrading from release 3.0(3) **2-2** overview **2-1** TAPS **2-5** TAPS after BAT has already been installed **2-5** TAPS prerequisites **2-5** template migration during upgrade **2-2** instructions, TAPS for end-users **9-11** IPMA adding manager assistant **6-11** BAT.xlt **6-5** creating CSV file **6-4** creating custom manager assistant files **6-7** creating text-based CSV file **6-8** deleting assistants **6-18** deleting manager assistant **6-15** deleting managers **6-17** manager and assistant line configurations **6-12**

setting up phones and Lines **6-1**

## **L**

lines adding or updating **3-5** field descriptions for adding or updating **3-51** field descriptions for adding or updating to UDP template **5-18** maximum number **3-5** updating **3-35, 5-15, 5-16** log files BAT **10-1** explanation of file naming convention **8-14, 10-2** export log files **8-14** viewing **10-2** logging on to BAT **1-4** loop start,field descriptions **7-37**

## **M**

MAC address dummy MAC address **3-37** generate a list of phones with dummy **3-37** module in slot **7-4**

### **N**

NM-1V **7-4** NM-2V **7-4** NM-HDV **7-4**

## **O**

overview

adding or updating FXS ports for Catalyst 6000 modules **7-19**

adding VG200 gateways and ports **7-2**

#### BAT **1-1**

Catalyst 6000 FXS ports **7-19**

creating CSV files for FXS ports on Catalyst 6000 modules **7-21**

gateway directory number **7-31**

TAPS **9-1, 9-2**

working with gateways and ports **7-1**

### **P**

phone adding a template **3-3** adding lines to existing phones **3-31** adding or updating IP services **3-6** adding or updating lines **3-5** adding or updating speed dial settings **3-6** adding phones-users combination to Cisco CallManager **3-26**

adding to Cisco CallManager **3-24, 3-26** BAT reaction if line information fails during insert **3-29** copying a template **3-29** creating CSV file **3-7** CSV text file **3-16, 7-12, 7-25** deleting **3-39** deleting templates **3-41** enable authentication proxy rights **3-28** enable CTI application use **3-24, 3-28** exporting records **8-4** field descriptions for phone template **3-42, 3-57** generate a list of phones with dummy MAC addresses **3-37** updating **3-32** updating lines **3-35, 5-15, 5-16** using BAT.xlt to create CSV for phone **3-9** using dummy MAC address option **3-15, 3-25, 3-27** ports adding VG200 **7-2** prerequisites BAT/TAPS **2-3** TAPS **2-5**

### **Q**

query updating lines **3-35, 5-15, 5-16** updating phones **3-32**

## **R**

removing user device profiles **5-17** repository manager **2-7** reset devices after update **3-34** restart devices after update **3-34**

## **S**

secure TAPS **9-7** securing directory numbers from TAPS **9-7** services, adding or updating **3-6** specifications **1-2** speed dial settings, adding or updating **3-6** starting BAT **1-3** TAPS **9-6** stopping BAT **1-5**

TAPS **9-7**

sub-unit **7-4**

# **T**

T1-CAS adding VG200 gateways to Cisco CallManager **7-15** creating the CSV file for VG200 gateways **7-9** field descriptions for VG200 **7-39**

### T1-PRI

adding VG200 gateways to Cisco CallManager **7-15** creating the CSV file for VG200 gateways **7-9** field descriptions for VG200 **7-44** TAPS auto-registration must be enabled **9-1** Cisco CRA required **9-2** Cisco IP IVR required **9-2** completing installation **2-7** completing uninstallation **2-9** configuring **9-3** halting **9-7** installing **2-3, 2-5** installing once BAT is already installed **2-5** instructions for end-users **9-11** overview **9-1, 9-2** securing directory numbers **9-7** starting **9-6** stopping **9-7** taps.aef **2-7** troubleshooting **10-1, 10-6** troubleshooting on the Cisco CRA server **10-6** uninstalling **2-8** uploading to Cisco CRA Administration server **2-7** version **1-5** taps.aef **2-7** template

adding or updating IP services **3-6** adding or updating lines **3-5** adding or updating speed dial settings **3-6** BAT.xlt file location **2-3** copying Catalyst 6000 FXS ports **7-28** copying gateway directory number **7-33** copying phone **3-29** copying VG200 **7-16** creating Catalyst 6000 FXS ports **7-20** creating VG200 **7-3** deleting Catalyst 6000 FXS ports **7-34** deleting gateway directory number **7-34** deleting phone **3-41** deleting VG200 **7-34** field descriptions for adding or updating lines **3-51** field descriptions for adding or updating lines to UDP template **5-18** field descriptions for Catalyst 6000 ports **7-57** field descriptions for gateway directory number **7-59** field descriptions for phone **3-42, 3-57** field descriptions for VG200 - E1-PRI or T1-PRI **7-44** field descriptions for VG200 - FXO **7-37** field descriptions for VG200 - FXS **7-35** field descriptions for VG200 - T1-CAS **7-39** gateway directory number **7-32** gateway directory number is required if you specified directory numbers **7-32**

migration during upgrade **2-2** no backward migration **2-2** overview of gateway directory number **7-31** phone **3-3** user device profiles **5-2** troubleshooting BAT **10-2** BAT and TAPS **10-1** couldn't create user object. Check if DC Directory is running **10-6** data files (CSV) format do not match phone template/sample file **10-3** errors occur when using the dummy MAC address option **10-4** Export to BAT Format button does not work in BAT.xlt file **10-3** MAC address values are not allowed in the file if dummy MAC address values are desired **10-5** port data in record number n does not match the corresponding sample file/number of lines and speed dials in phone template chosen **10-5** port identifier contains invalid endpoint prefix **10-4** port identifier contains invalid port number **10-4** port number not configured in the template **10-5** same directory number cannot be assigned twice to a device in the same partition **10-6**

selected template does not contain DN details for directory number **10-4**

#### TAPS **10-6**

TAPS on the Cisco CRA server **10-6**

the page cannot be displayed **10-3**

when the Cisco CRA server starts, the JTAPI subsystem shows partial service or out of service **10-6**

# **U**

uninstalling BAT/TAPS **2-8** removing TAPS from Cisco CRA Administration server **2-9** update users creating CSV file **4-12** creating text-based CSV file **4-15** updating Catalyst 6000 FXS ports **7-19, 7-29** endpoint identifiers **7-7** lines **3-35, 5-15, 5-16** lines for phone template **3-5** phone configuration using TAPS **9-11** phones **3-32** services to phone template **3-6** speed dial settings to phone template **3-6** users **4-12** VGC phones **3-32** upgrading BAT **2-2** uploading TAPS to the Cisco CRA Administration server **2-7**

#### user

exporting records **8-8** using BAT.xlt for phone-user combination **3-9** user device profiles adding **5-1, 5-13** configuring **5-1** creating a template **5-2** creating text-based CSV file **5-7** CSV file **5-4** deleting **5-17** exporting records **8-11** inserting **5-13** removing **5-17** users adding **4-1** adding to Cisco CallManager **4-8** BAT.xlt **4-3, 4-13** creating CSV file **4-2** creating text-based CSV file **4-5** deleting **4-20** updating **4-12** using BAT.xlt for phone-user combination **3-9**

## **V**

validate phone records **3-22** user device profiles **5-12**

**Bulk Administration Tool User Guide**

version **1-4, 1-5** VIC-2FXO **7-4** VIC-2FXS **7-4** Viewing log files **10-2** VWIC-1MFT-E1 **7-5** VWIC-1MFT-T1 **7-4** VWIC-2MFT-E1 **7-5** VWIC-2MFT-T1 **7-4**

٠